http://docs.info.apple.com/article.html?artnum=58685 6/19/2009 7:40:34 PM

# Power Mac G4 Cube: Installing or Replacing an AirPort Card

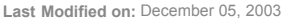

Article: 58685

This article explains how to install or replace an AirPort card in a Power Mac G4 Cube computer. You may also view the following procedure in QuickTime at http://www.info.apple.com/installparts.

Be sure to follow the instructions in this sheet carefully. Failure to follow these instructions could result in damage to your equipment and may void your warranty. Replacing the AirPort card in your computer requires five basic steps:

- Turn off the computer.
- Remove the computer core from the enclosure.
- Remove the installed AirPort card if applicable.
- Install the replacement AirPort card.
- Reinstall the computer core in the enclosure.

#### Tools Required

No tools are required for this procedure.

## Electrostatic Discharge (ESD)

Static electricity, a normal and natural phenomenon, builds up on your body as you walk around. You experience an electrostatic discharge (ESD) when you touch an object and feel a spark. ESD can cause damage to the internal components of your computer. Avoid walking around while performing this procedure, and follow the instructions carefully when you are asked to discharge static electricity.

#### Removing the Computer Core from the Enclosure

Warning: Always turn off your computer before opening it to avoid damaging its internal components.

- 1. Place your computer on a clean, flat surface.
- 2. Shut down your computer by opening the Special menu and choosing Shut Down. Then wait five minutes for the computer's internal components to cool down.
- 3. Unplug all cables from the computer except the power cord. Note: If you have never plugged in your computer, connect the computer's power cord and plug it in.
- 4. Turn your computer upside down on a soft clean cloth.

5. Touch the bare metal at the port access covers on the back of the computer.

Important: To avoid electrostatic discharge, always ground yourself by touching the port access covers before you touch any parts or install any components inside the computer. To avoid static electricity building back up in your body, do not walk around the room until you have completed your installation and closed the computer.

6. Unplug the power cord.

- 7. Push down on the latch to release it. Allow the latch to extend completely.
- 8. Gently pull the core from the computer enclosure and place it on a soft cloth.

#### Removing an AirPort Card

- 1. Disconnect the coaxial antenna cable from the port on the end of the AirPort Card.
- 2. Pull the plastic tab on the end of the AirPort Card to release the AirPort Card from the PCI card connector.

### Installing an AirPort Card

- 1. Insert the AirPort card through the opening in the PCI card guide and into the connector on the logic board.
- 2. Carefully attach the coaxial antenna cable to the port on the end of the AirPort card. The antenna cable might be stowed on the side of the PCI card guide. Do not bend or crimp the cable tightly.

### Replacing the Computer Core in the Enclosure

1. Holding the core by the latch, insert the core into the computer.

Note: The core fits into the enclosure only one way. Position the ports on the core so that they are toward the back of the enclosure.

2. With a flat hand, press down on the latch until it locks into place.

Important: Do not lift or carry your computer by the core latch. The enclosure could fall off the core and be damaged.

3. Turn your computer upright and reconnect all cables.

4. Restart your computer.

Warning: Never turn on your computer unless all of its internal and external parts are in place and it is closed. Operating the computer when it is open or missing parts can damage your computer or cause injury. Note: Wireless internet access requires an internet service provider (fees may apply) and AirPort (or AirPort-compatible) wireless Ethernet card and base station. Some ISPs are not compatible with AirPort. For more information, see technical document 106590. "AirPort: Requirements for Wireless Internet Access".

Keywords: KCIP kpmg4 kssta kair ktech